# **BAB III**

## **ANALISIS DAN PERANCANGAN SISTEM**

## **3.1 Analisis Sistem**

Analisis sistem (*System Analysis*) dapat didefinisikan penguraian dari suatu sistem informasi yang utuh ke dalam bagian-bagian komponennya dengan maksud mengidentifikasikan dan mengevaluasi permasalahan-permasalahan, kesempatan-kesempatan, hambatan-hambatan yang terjadi dan kebutuhankebutuhan yang diharapkan sehingga dapat diusulkan perbaikannya.

#### **3.1.1 Analisis Sistem Yang Lama**

Proses penyusunan kegiatan Standardisasi Indeks Biaya yang ada saat ini di Bagian *Admin*istrasi Pembangunan Sekretariat Daerah Kota Salatiga dilakukan secara *offline,* sistem *offline* yang ada menggunakan cara manual dengan bantuan Microsoft Excel dan hasil keluaran berupa Buku Standardisasi Indeks Biaya.

Sistem manual ini sangat tergantung pada ketelitian dan kerapian petugas input data maupun petugas pengolahan dari Tim Penyusun, karena pengendalian utama terletak pada petugas pengolahuntuk mengetahui posisi terakhir alasan apakah data hasil Rapat Tim Pembahas bias masuk atau tidaknya di Standardisasi Indeks Biaya Tahun Anggaran berjalan. Hambatan terbesar pada sistem manual ini adalah ketika terjadi kehilangan berkas pendukung seperti survey maupun Surat Usulan dari Perangkat Daerah, maka memerlukan waktu yang relative lama untuk meg tampil di nemukan kembali berkas pendukung data survey. Hambatan lainnya adalah kurang puasnya Perangkat Daerah akan data yang ada Standardisasi Indeks Biaya, basanya mereka merasa kurang banyak nominal yang tertera sedangkan Usulan Perangkat Daerah harus disertai bukti survey dan melalui tahapan pembahasan, sehingga dengan banyaknya protes/ ketidakpuasan tersebut tentunya menghambat proses penyusunan Standardisasi Indeks Biaya.Gambaran ilustrasi dari sistem informasi Standardisasi Indeks Biayayang ada saat ini digambarkan pada Gambar 3.1.

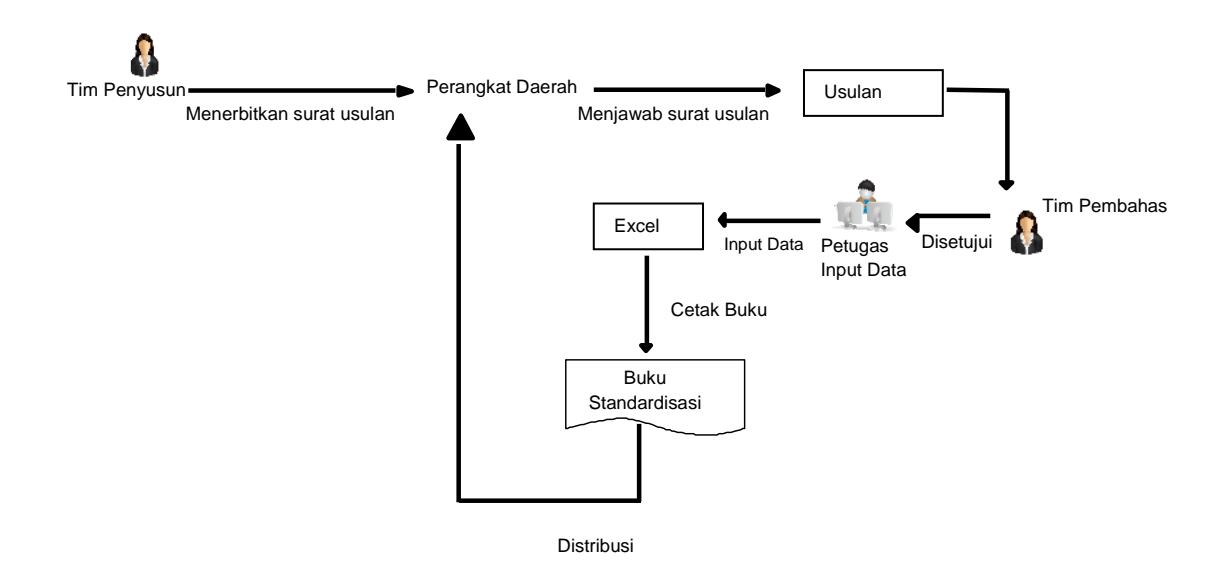

Gambar 3.1. Ilustrasi Analisis Proses Penyusunan Cara Lama

#### **3.1.2 Analisis Sistem Yang Baru**

Dengan adanya pembuatan Sistem Informasi Standardisasi Indeks Biaya diharapkan proses pekerjaan manual dapat terbantu dengan sistem komputerisasi ini dan mampu mengatasi masalah yang ada saat ini sehingga dapat mengoptimalkan kegiatan, lebih efisien dan akurat.

Sistem yang akan dikembangkan menggunakan pengoperasian berbasis *website*, dengan tujuan supaya dapat diakses oleh Perangkat Daerah maupun Bagian *Admin*istrasi Pembangunan selaku Admin. Sistem yang dibuat diharapkan dapat mempersingkat waktu pelayanan yang ada serta mempermudah dalam pencarian data Standardisasi Indeks Biaya. Ilustrasi gambaran dari sistem informasi Standardisasi Indeks Biaya digambarkan pada Gambar 3.2.

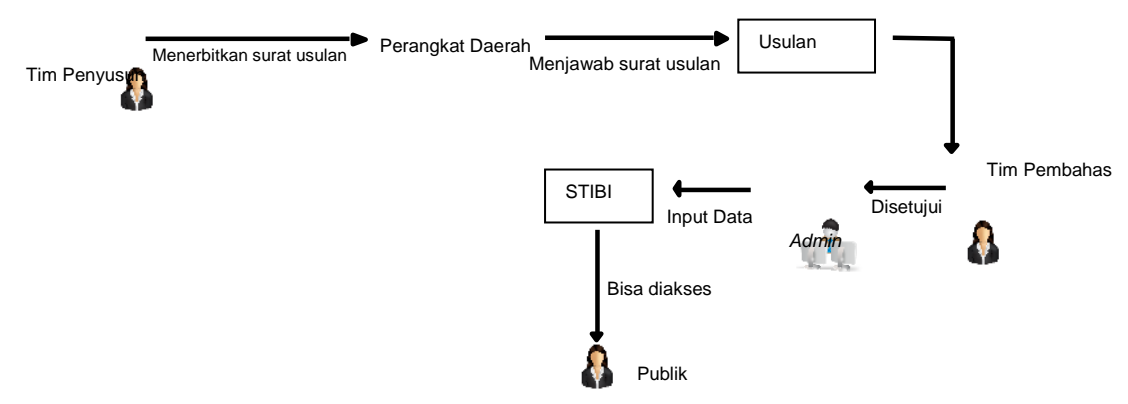

Gambar 3.2. Ilustrasi Analisis Sistem Standardisasi Indeks Biaya

## **3.1.3 Analisis Kebutuhan Pengembangan Sistem**

Sebelum melakukan pembuatan sistem, perlu dianalisa terlebih dahulu kebutuhan sistem agar pengembang dapat mengetahui apa saja perangkat yang akan digunakan untuk mengembangkan sistem dan siapa *Client* yang membutuhkan adanya aplikasi ini. Hasil dari analisa tersebut adalah sebagai berikut.

- 1) Analisa Kebutuhan Perangkat untuk mengembangkan sistem :
	- a) *Hardware* :

Processor AMD A8.7410 APU with AMD Rodeon RS Graphics RAM 4 GB

Harddisk 300 GB

b) *Software* :

Windows 7 Ultimate

Apache 2.4.17

Maria DB 10.1.13

Laravel 5

Bootstrap 3.0

Google Chrome/ Mozilla Firefox

- 2) Analisa Kebutuhan Perangkat untuk *server*:
	- a) *Hardware* :

Prosesor: Intel Xeon E5-4600

RAM: 8 GB

Harddisk: 300 GB

Jaringan yang terhubung dengan internet

b) *Software* :

Linux Centos 7

Apache 2.0

My SQL 5.0

PHP 7.0

- 3) Analisa Kebutuhan Perangkat untuk *Client*:
	- a) *Hardware* :

Processor AMD A8.7410 APU with AMD Rodeon RS Graphics RAM 4 GB Harddisk 300 GB

b) *Software* :

Linux/ Windows

Google Chrome/ Mozilla Firefox

- 4) Analisa Kebutuhan Pengguna (*User* )
	- a) Sistem Informasi Standardisasi Indeks Biaya Bagian *Admin*istrasi Pembangunan Sekretariat Daerah ditujukan untuk mempermudah kinerja para bendahara Perangkat Daerah dalam menyusun rencana kebutuhan anggaran kegiatan.
	- b) Perangkat Daerah sebagai publik *User* harus memiliki koneksi internet untuk mengakses informasi data yang dibutuhkan.
	- c) Penggunaan sistem informasi ini bertujuan untuk memudahkan Perangkat Daerah untuk mendapatkan informasi tentang data Standardisasi Indeks Biaya.

#### **3.2 Perancangan Sistem**

Perancangan sistem adalah merancang atau mendesain suatu sistem yang baik, yang isinya adalah langkah- langkah operasi dalam proses pengolahan data dan prosedur untuk mendukung operasi sistem. Perancangan sistem dapat diartikan sebagai berikut :

- 1) Tahap setelah analisis dari siklus pengembangan sistem.
- 2) Pendefinisian dari kebutuhan-kebutuhan fungsional.
- 3) Persiapan untuk rancang bangun implementasi.
- 4) Menggambarkan bagaimana suatu sistem dibentuk.
- 5) Yang dapat berupa penggambaran perencanaan dan pembuatan sketsa atau pengaturan dari beberapa elemen yang terpisah ke dalam satu kesatuan yang utuh dan berfungsi.
- 6) Termasuk menyangkut mengkonfigurasi dari komponen perangkat keras dari suatu sistem.

Perancangan digambarkan menggunakan UML (*Unified Modelling Language*).

## **3.2.1.** *Use Case* **Diagram Aplikasi**

*Use Case* diagram menggambarkan fungsionalitas yang diharapkan darisebuah sistem. Yang ditekankan adalah "apa" yang diperbuat sistem, dan bukan"bagaimana". Rancangan *Use Case* diagram dari sistem informasi Standardisasi Indeks Biaya adalah digambarkan pada Gambar 3.3. berikut.

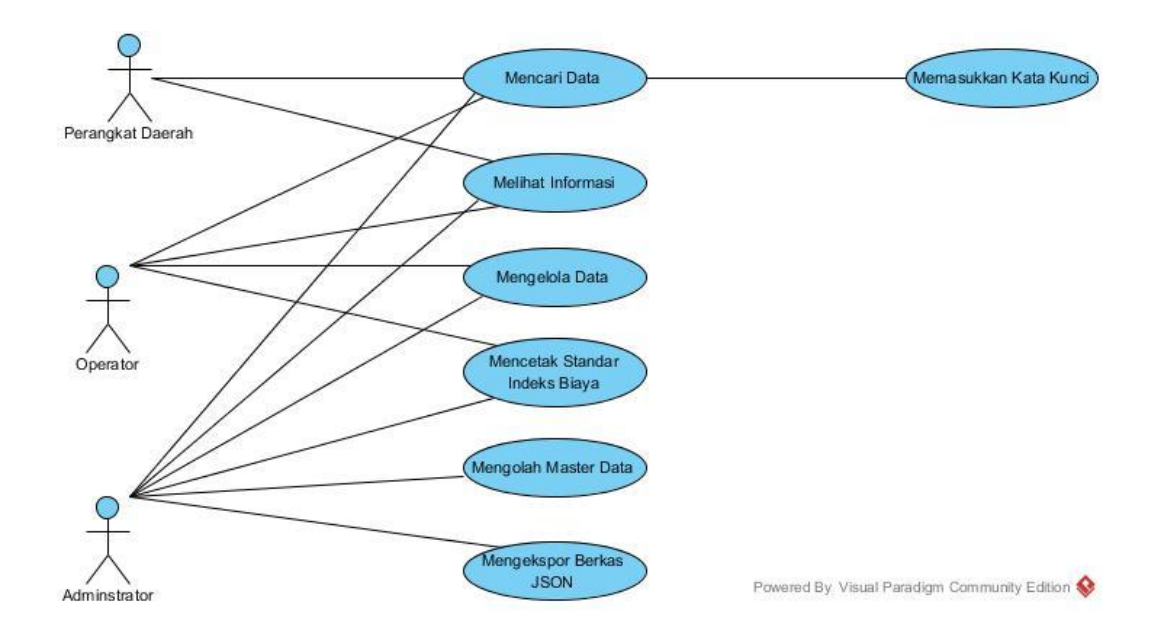

Gambar 3.3.*Use Case* Diagram STIBI

Dari gambar diatas dijelaskan bahwa sistem informasi Standardisasi Indeks Biaya ini digunakan oleh digunakan oleh 2 *User* sebagai berikut :

1) *Admin*

*Admin* dapat mengakses ke seluruh menu dalam sistem, *Admin* disini sebagai pengampu kegiatan yaitu Bagian *Admin*istrasi Pembangunan Sekretariat Daerah Kota Salatiga.

2) Publik *User* 

Public *User* dapat mengakses menu dalam aplikasi ini, yaitu menu untuk mendapat informasi data Standardisasi Indeks Biaya.

Skenario dari *Use Case* diagram yang dirancang akan digambarkan dalam tabel-tabel skenario *Use Case* sebagai berikut

Tabel 3.1. Skenario *Use Case* Mengelola Master Data

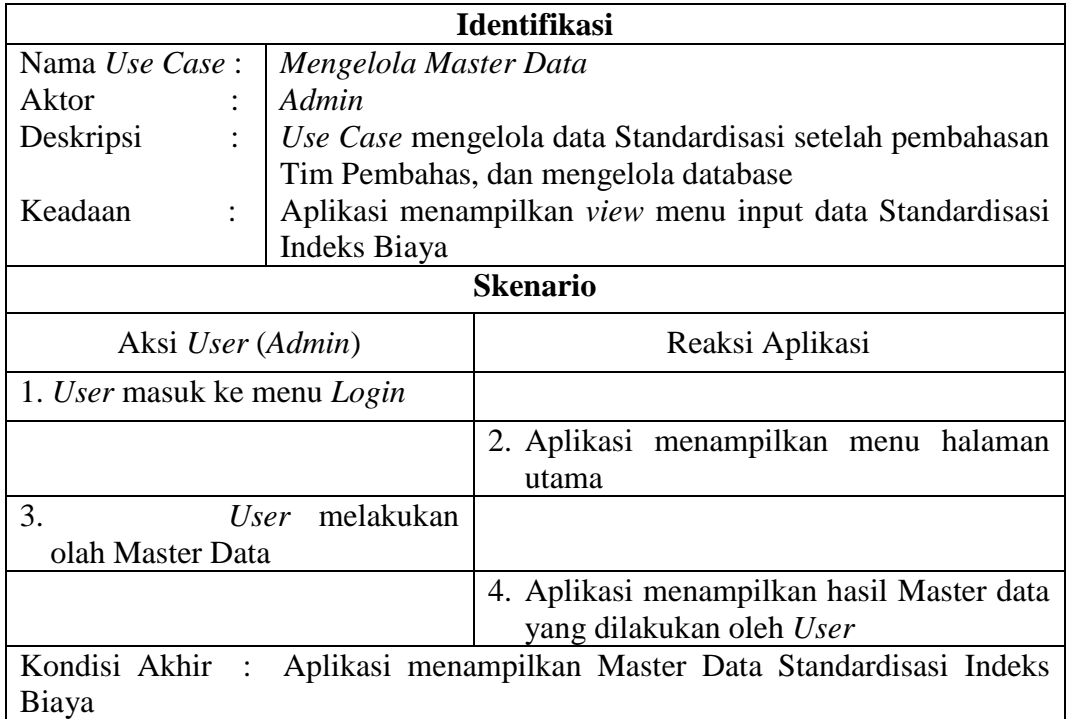

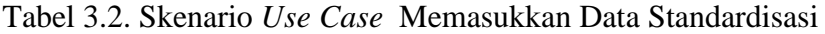

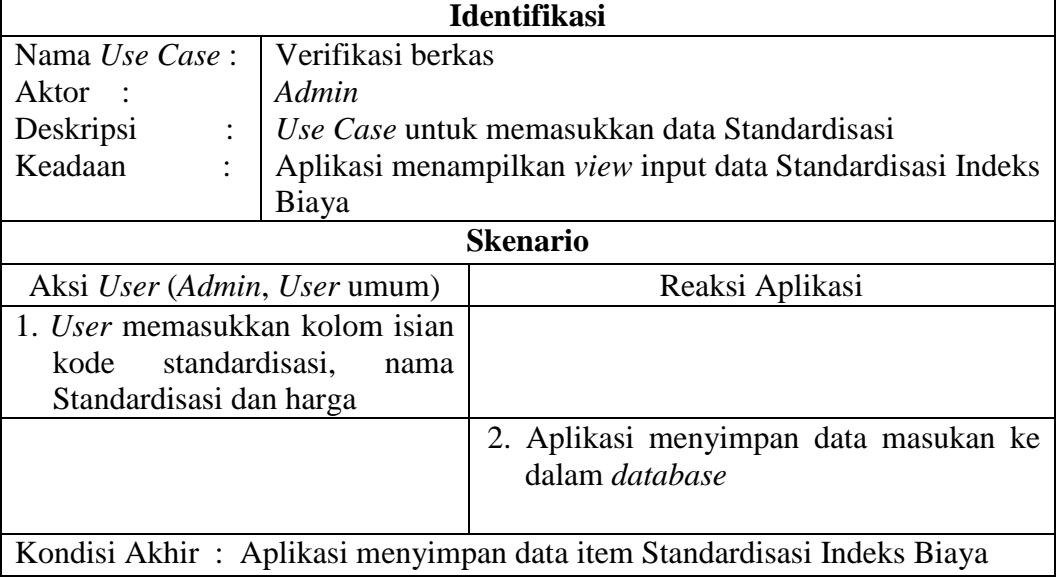

Tabel 3.3. Skenario *Use Case* Pencarian Data Standardisasi Indeks Biaya

| <b>Identifikasi</b>                                          |                                               |                                                       |
|--------------------------------------------------------------|-----------------------------------------------|-------------------------------------------------------|
| Nama Use Case:<br><b>Pencarian Berkas</b>                    |                                               |                                                       |
| Aktor                                                        | Admin, User umum                              |                                                       |
| Deskripsi                                                    | Use Case untuk melakukan pencarian data       |                                                       |
| Keadaan                                                      | Aplikasi menampilkan view menu pencarian data |                                                       |
| <b>Skenario</b>                                              |                                               |                                                       |
| Aksi User (Admin, User umum)                                 |                                               | Reaksi Aplikasi                                       |
| $\mathbf{1}$ .<br>User masuk ke<br>menu<br>pencarian data    |                                               |                                                       |
|                                                              |                                               | 2. Aplikasi menampilkan menu pencarian<br>berkas data |
| 3. User melakukan memasukkan                                 |                                               |                                                       |
| key word untuk pencarian data                                |                                               |                                                       |
|                                                              |                                               | 4. Aplikasi menampilkan hasil pencarian data          |
| Kondisi Akhir: Aplikasi menampilkan informasi pencarian data |                                               |                                                       |

# Tabel 3.4. Skenario *Use Case* Melihat informasi status berkas

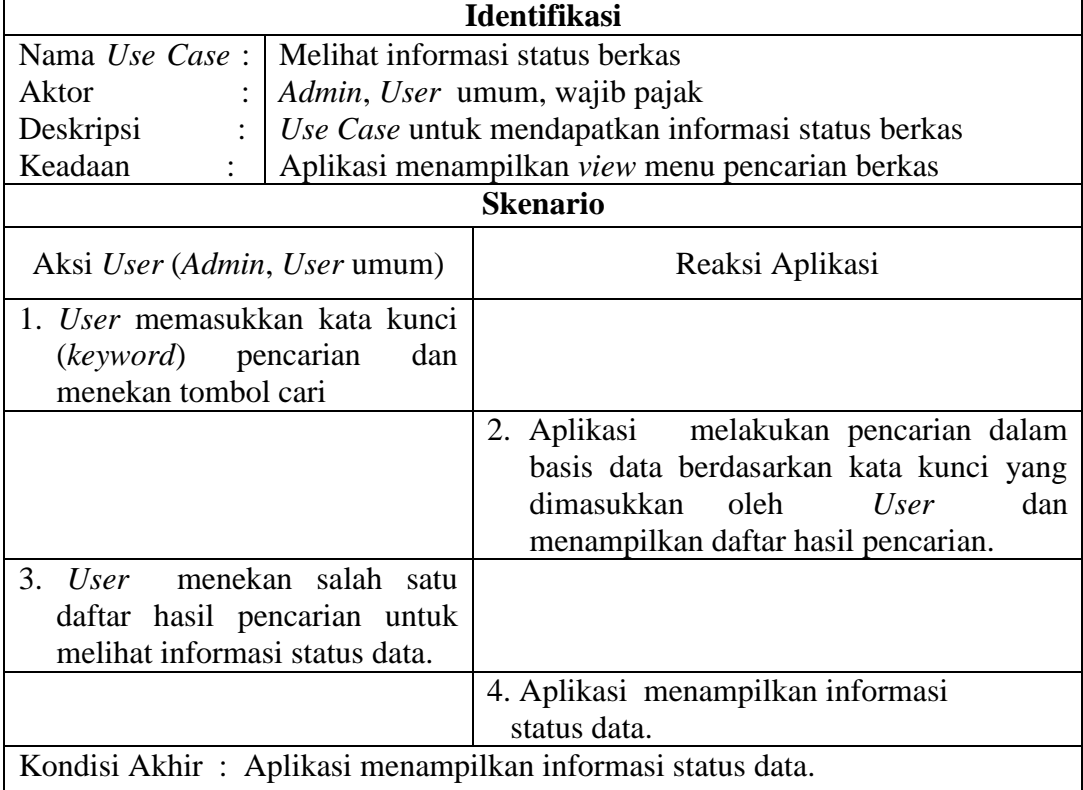

#### **3.2.2** *Class Diagram* **Aplikasi**

*Class Diagram* merupakan diagram yang menunjukkan kebutuhan *classclass* dalam suatu sistem, dimana *class* tersebut mengandung suatu *attributes* dan *operations / methods* yang diperlukan. *Class* juga merupakan pembentuk utama dari sistem dengan model *Object Oriented* karena *class* menunjukkan kumpulan obyek yang memiliki atribut dan operasi yang sama. Diagram ini menggambarkan hubungan antara model *class* di dalam sistem. Gambaran dari *class diagram* STIBI dapat dilihat pada Gambar 3.4.

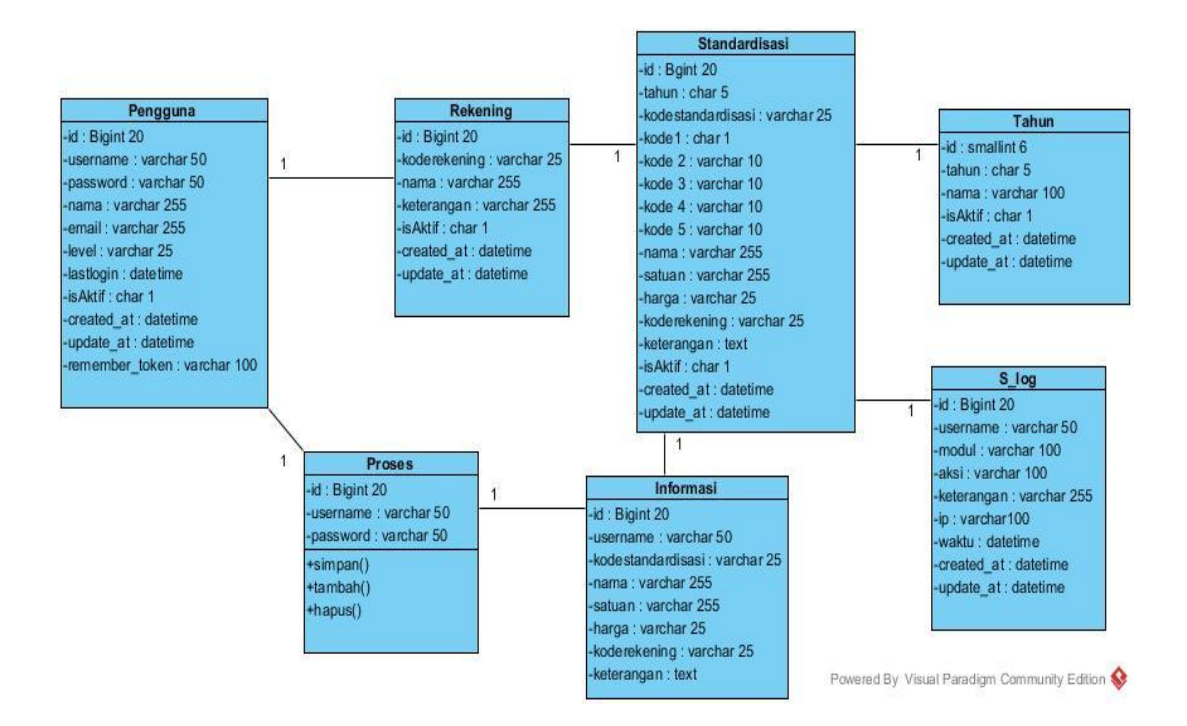

Gambar 3.4. *Class Diagram* STIBI

#### *3.2.3. Sequence Diagram*

*Sequence Diagram* biasa digunakan untuk menggambarkan skenario atau rangkaian langkah – langkah yang dilakukan sebagai respon dari sebuah *event* untuk menghasilkan *output* tertentu. Berikut ini *sequence diagram* yang terdapat STIBI:

a) *Sequence Diagram* Inputing Data Standar

*Sequence Diagram* Inputing Data Standar menjelaskan bahwa *Admin* melakukan input data yang selanjutnya dilanjutkan proses penyimpanan data Standardisasi oleh sistem, selanjutnya oleh Master data akan diterima serta sistem menampilkan data hasil pencarian Standardisasi. Berikut ini gambar *Sequence Diagram Inputing* Data Standar dilihat pada Gambar 3.5.

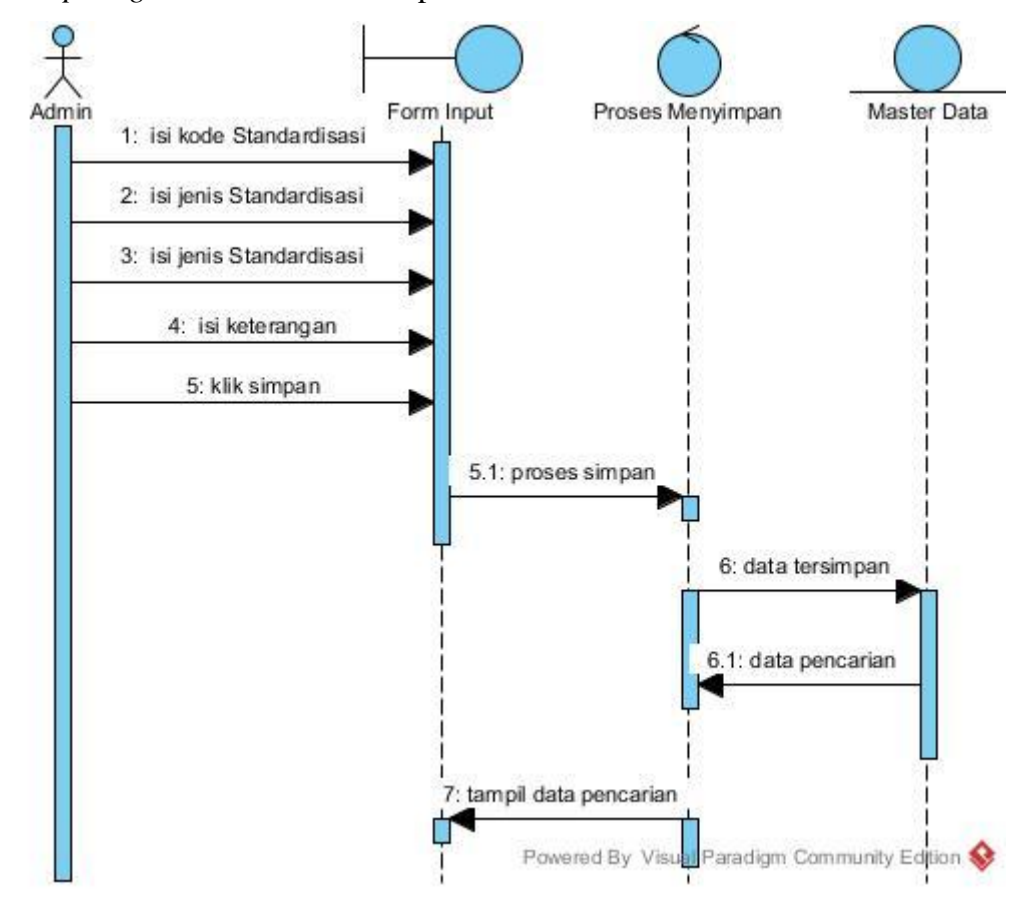

Gambar 3.5 *Sequence Diagram* Inputing *Data Standar*

#### b) *Sequence Diagram* Pencarian Berkas

Pada *Sequence Diagram* pencarian berkas dijelaskan bahwa user masuk ke menu utama, kemudian masuk ke menu pencarian berkas. Pada menu ini *user* memasukkan *keyword*, kemudian sistem melakukan pencarian berdasarkan *keyword*. Selanjutnya sistem akan menapilkan data pencarian item Standardisasi yang diinginkan. Berikut ini gambar *Sequence Diagram pencarian* berkas dapat dilihat pada Gambar 3.6.

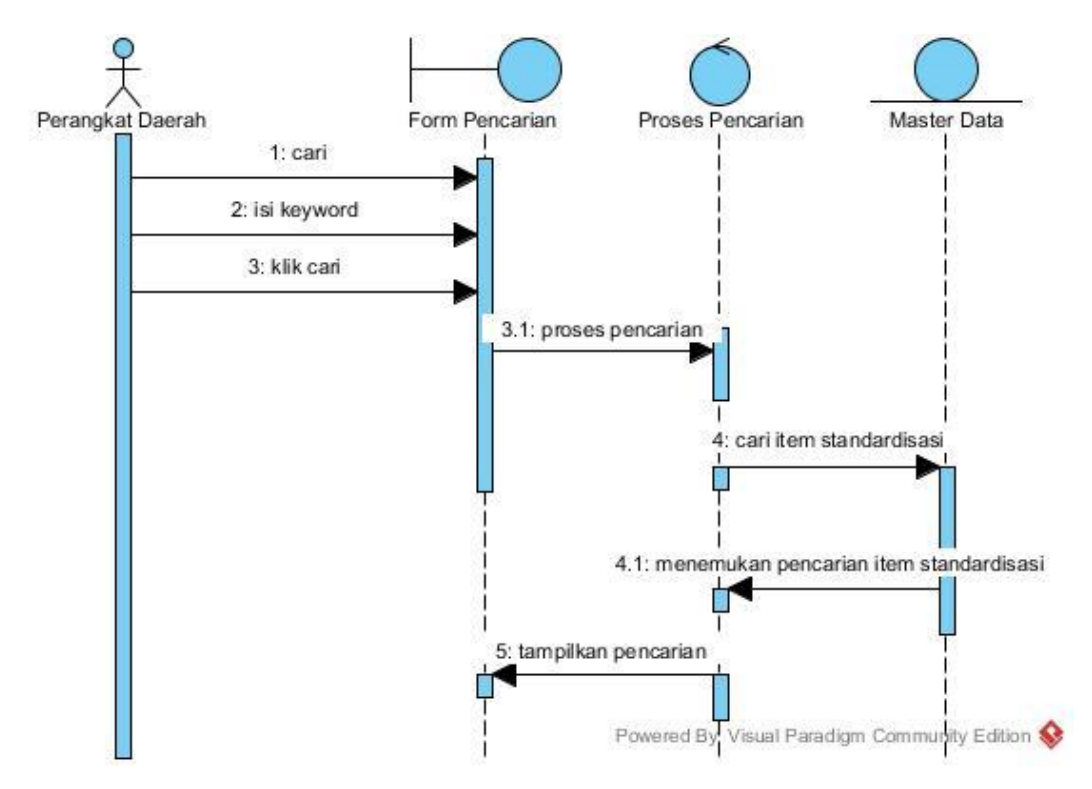

Gambar 3.6.*Sequence Diagram* Pencarian Berkas

# *3.2.4. Activity Diagram*

*Activity Diagram* menggambarkan berbagai alir aktivitas dalam sistem yangsedang dirancang, bagaimana masing-masing alir berawal, *decision* yang mungkin terjadi, dan bagaimana mereka berakhir. *Activity Diagram* yang digambarkan diantaranya adalah pada setiap *Activity Diagram* menjelaskan apa saja yang dilakukan user dan juga apa saja yang dilakukan sistem hingga berakhirnya sistem tersebut. Berikut ini merupakan *Activity Diagram* yang akan dilakukan oleh aplikasi.

a) *Activity Diagram* Halaman Inputing Data Standardisasi

*Activity Diagram* halaman inputing data standardisasi menggambarkan aktivitas alir *Admin* dan sistem dalam melakukan proses input data ke dalam sistem. Berikut ini *Activity Diagram* halaman inputing data standardisasi dapat dilihat pada Gambar 3.7.

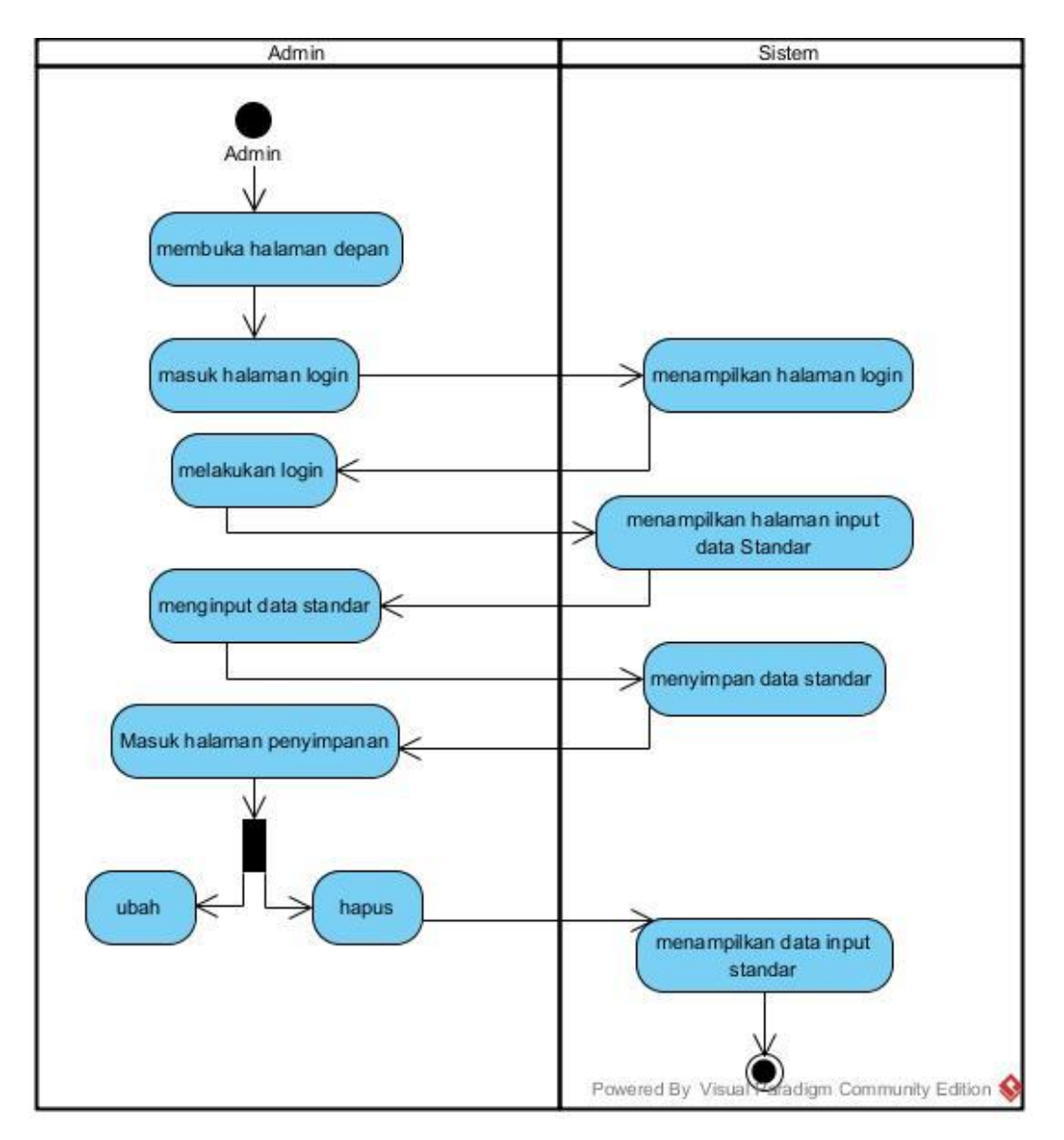

Gambar 3.7. *Activity Diagram* Halaman Inputing Data Standardisasi

## b) *Activity Diagram* Halaman Pencarian Item Standardisasi

*Activity Diagram* halaman pencarian item standardisasi menggambarkan aktivitas alir *Admin* dan sistem dalam melakukan proses pencarian item indeks standardisasi yang diinginkan Berikut ini *Activity Diagram* halaman pencarian item standardisasi dapat dilihat pada Gambar 3.8.

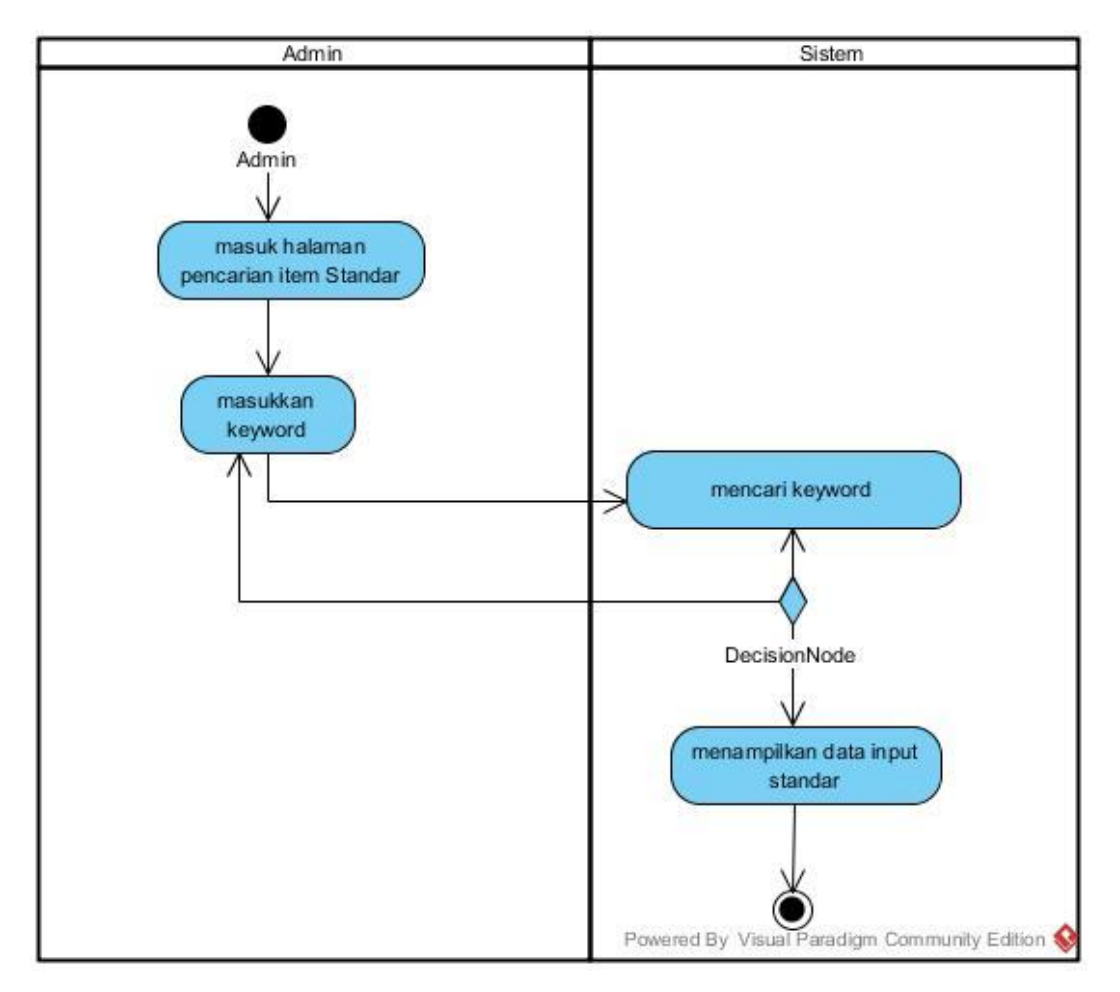

Gambar 3.8. *Activity Diagram* Halaman Pencarian Item Standardisasi

## *3.2.5. Component Diagram*

*Component Diagram* menggambarkan struktur dan hubungan antar komponen piranti lunak termasuk *dependency. Component Diagram* dari STIBI tergambar pada Gambar 3.9.

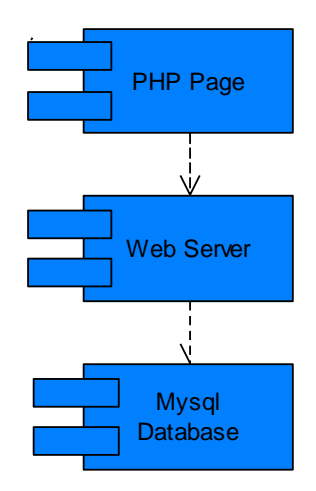

Gambar 3.9.*Component Diagram* Aplikasi

#### *3.2.6. Deployment Diagram*

*Deployment diagram* menggambarkan bagaimana komponen disebar ke dalam infrastruktur sistem. *Deployment Diagram* dari sistem informasi ini tergambar pada Gambar 3.10.

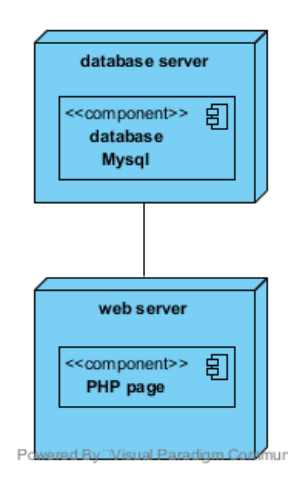

Gambar 3.10. *Deployment Diagram* Aplikasi

**3.2.7.** Perancangan Antar Muka Sistem

Perancangan antarmuka merupakan bagian yang paling penting dari merancang sistem. Perancangan antar muka juga merupakan bagian yang paling sulit, karena dalam merancang antarmuka harus memenuhi tiga persyaratan, sebuah antarmuka harus sederhana, sebuah antarmuka harus lengkap, dan sebuah antarmuka harus memilki kinerja yang cepat.

Tujuan dari perancangan antarmuka adalah merancang *interface* yang efektif untuk sistem perangkat lunak. Efektif artinya siap digunakan dan hasilnya sesuai dengan kebutuhan penggunanya. Pengguna sering menilai sistem dari *interface*, bukan dari fungsinya melainkan dari *User interface*nya. Jika desain *User interface*nya buruk, maka itu sering jadi alasan untuk tidak menggunakan *software* tersebut. Saat ini *interface* yang banyak digunakan dalam *software* adalah GUI (*Graphical User Interface*). Berikut tampilan perancangan antar muka sistem.

1) Tampilan Awal

Tampilan awal dapat diakses oleh *Admin* dan publik, meskipun untuk *Admin* mempunyai menu tersendiri. Fungsi utama pada tampilan awal adalah pencarian dimana pengguna dapat memasukkan kata kunci pada textbox yang tersedia "silakan memasukkan kata kunci" sesuai indeks yang dibutuhkan sebanyak 255 C*haracter*. Gambar 3.11 menggambarkan tampilan halaman awal STIBI.

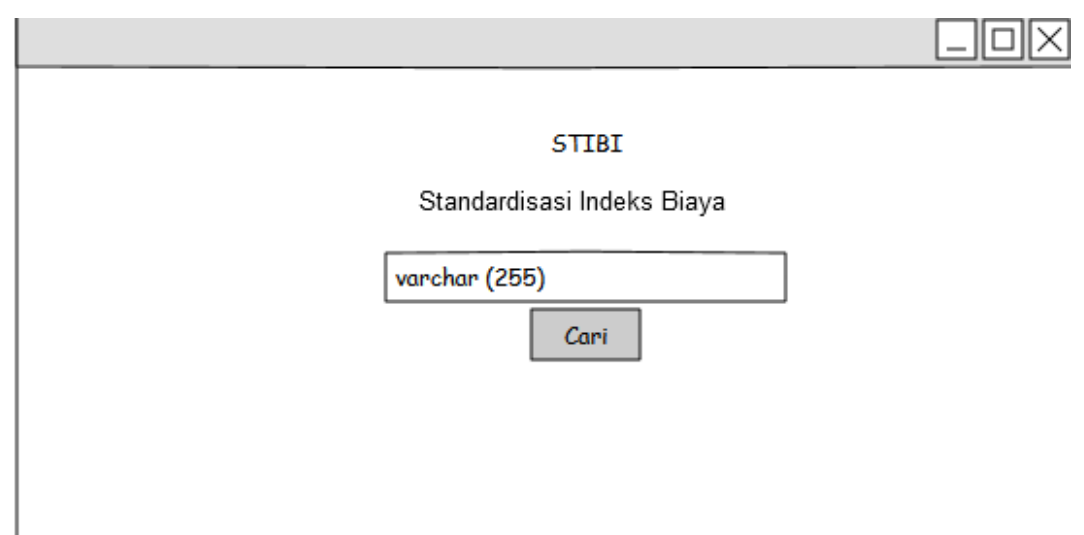

Gambar 3.11. Tampilan Awal STIBI.

## 2) Halaman Hasil Pencarian Publik

Halaman hasil pencarian setelah pengguna memasukkan kata kunci yang diinginkan akan menampilkan informasi indeks biaya. Misalkan pengguna memasukkan kata kunci "pensil" maka muncul 5 item dengan informasi

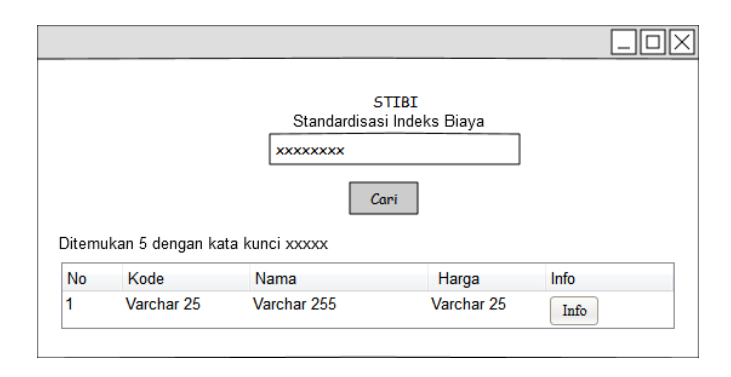

masing-masing. Gambar rancangan hasil pencarian publik adalah seperti pada Gambar 3.12.

Gambar 3.12. Tampilan Hasil Pencarian Publik

## 3) Halaman *Login Admin*

Halaman Login jika *User* adalah *Admin* muncul sebelum memasuki tampilan menu utama/ *Dashboard*. *Admin* memasukkan *User* name sebanyak 50 Character dan password sebanyak 50 Character. Pengsian password pada kolom bertanda \*. Gambaran menu *Login* tergambar pada Gambar 3.13.

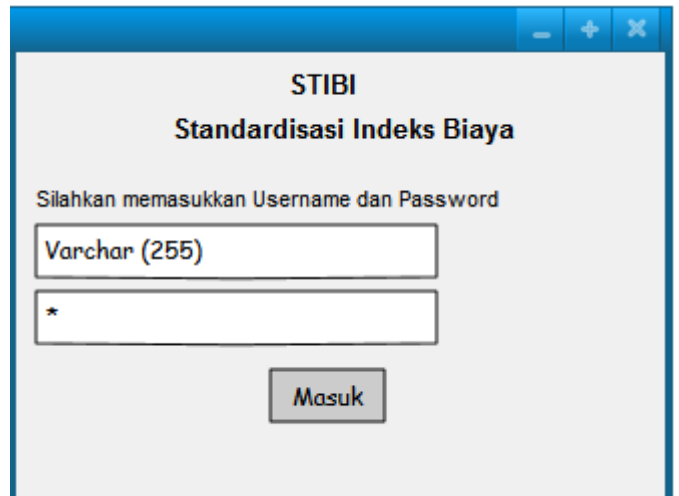

Gambar 3.13. Halaman *Login* STIBI

## 4) Halaman *Dashboard*

Tampilan halaman *Dashboard* ini khusus untuk *Admin* yang memiliki akses untuk memasukkan dan mengelola semua data Standardisasi Indeks Biaya. Pada halaman ini merupakan halaman utama dari *Admin* yamg terdiri dari beberapa menu yaitu Standardisasi, Laporan, *Tools*, Master Data, Profil, dan Keluar. Tampilan *Dashboard* menginformasikan data statistik berdasarkan jumlah data pada masing-masing Indeks Biaya, yaitu:

- a) Indeks Biaya Kegiatan
- b) Indeks Biaya Pengadaan
- c) Indeks Biaya Honorarium
- d) Indeks Biaya PSDA
- e) Indeks Biaya Cipkataru
- f) Indeks Biaya Bina Marga.

Tampilan *Dashboard* juga menampilkan *User* name (Varchar 50) dan Nama (Varchar 25) *Admin* yang telah *Login* di sistem. Gambaran rancangan halaman *Dashboard* seperti tampak pada Gambar 3.14.

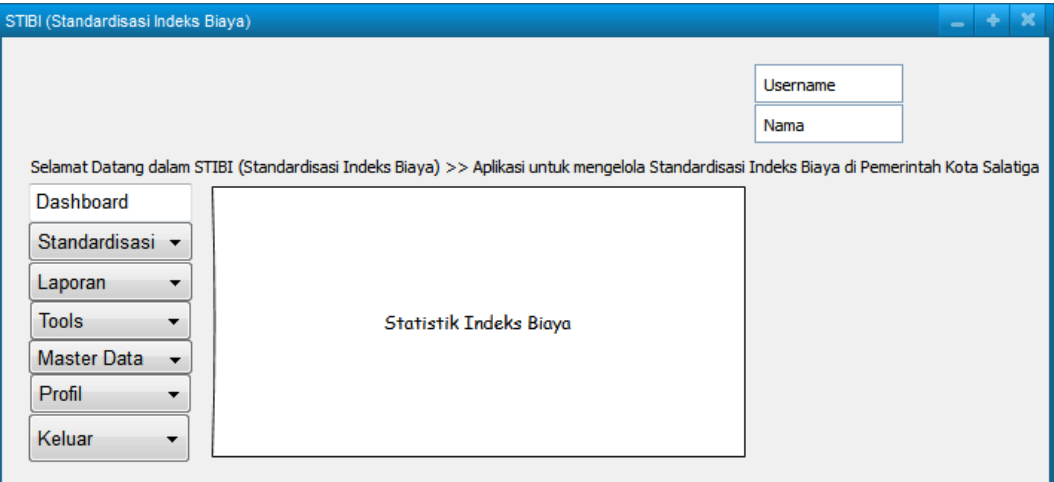

Gambar 3.14. Halaman *Dashboard* STIBI

## 5) Halaman Menu Standardisasi

Halaman menu Standardisasi berisi 6 Indeks Biaya, dimana *Admin* dapat memilih indeks biaya mana yang akan dikelola. Seperti pada Gambar 3.15 adalah rancangan Gambar Menu Standardisasi.

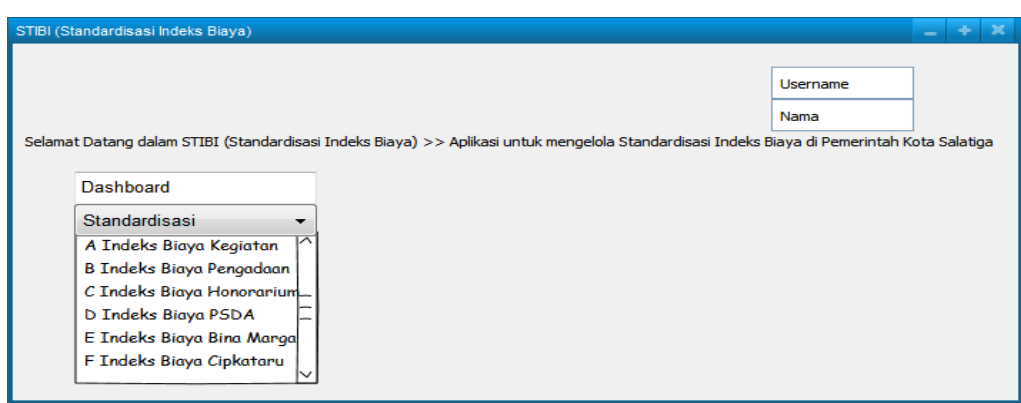

Gambar 3.15. Halaman Menu Standardisasi

Setelah *Admin* memilih salah satu indeks biaya yang dikehendaki maka akan muncul tampilan Daftar Standardisasi. Halaman Daftar Standardisasi berisi semua item dari Indeks yang dipilih sebelumnya. Disini *Admin* dapat menambahkan item apabila belum ada di Standardisasi yaitu dengan menekan tombol Tambah di kanan atas frame. Untuk informasi masing-masing item juga dapat di ubah dengan adanya tombol dengan ikon pensil serta dapat dihapus dengan tombol diselah kanan edit apabila akan menghapus. Rancangan halaman menu Daftar Standardisasi terlihat dalam Gambar 3.16.

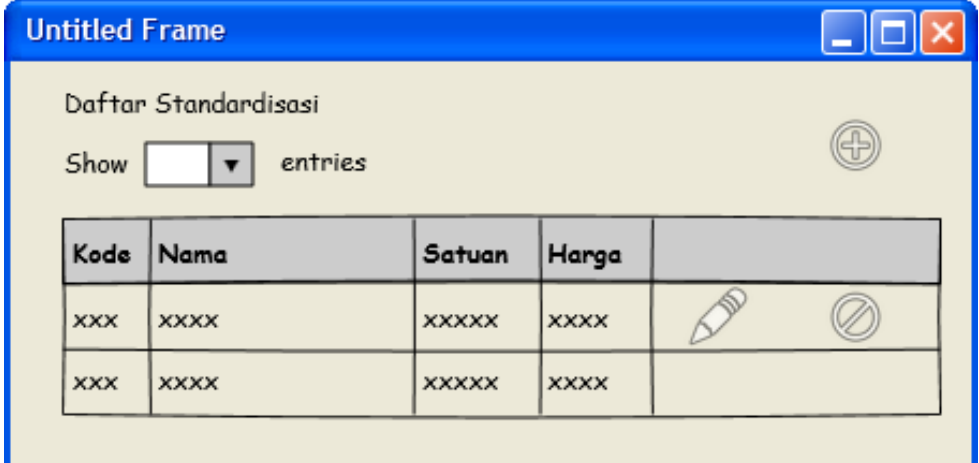

Gambar 3.16 Halaman Menu Daftar Standardisasi

6) Halaman Menu Laporan

Halaman menu Laporan dapat digunakan apabila *Admin* menginginkan data yang telah diolah sebelumnya, ataupun pencarian untuk di cetak. Disini terdapat dua pilihan jenis file yaitu Excel dan PDF. Gambaran rancangan Menu Laporan terdapat dalam Gambar 3.17.

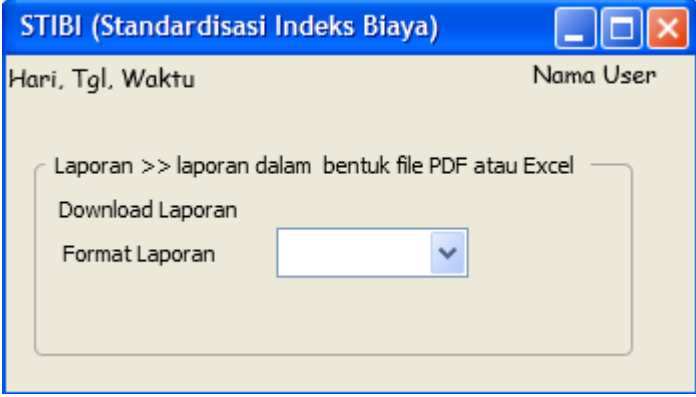

Gambar 3.17 Halaman Menu Laporan

7) Halaman Menu *Tools*

Halaman menu *Tools* adalah fasilitas untuk mengekspor data Standardisasi ke dalam berkas JSON. Rancangan menu *Tools* tergambar dalam Gambar 3.18.

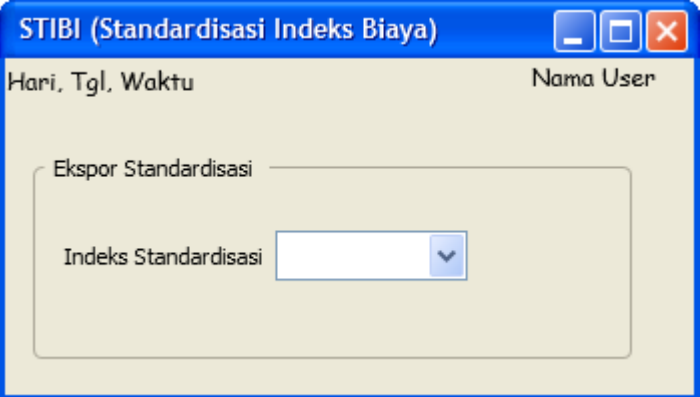

Gambar 3.18 Halaman Menu *Tools*

## 8) Halaman Menu Master Data

Halaman menu Master data menampilkan pengelolaan data pengguna. Disini *Admin* dapat menambahkan pengguna dengan menekan tombol tambah pada kanan atas frame. Juga berfungsi mencari pengguna dengan tersedianya text field pencarian yang berukuran Varchar (50), untuk melakukan pencarian dapat memasukkan satu atau lebih huruf pada textfield tersebut. Untuk

mengubah informasi pengguna terdiri dari *User* name berukuran Varchar(50), Level Varchar(25), Aktif atau tidaknya pengguna dengan menekan *CheckBox*  berukuran Char(1), nama Varchar(255), dan Password Varchar(50) dapat dilakukan dengan tombol edit pada masing-masing pengguna, juga danya tombol hapus untuk menghapus pengguna. Pada bagian bawah terdapat tombo; First, Preview, Next dan Last berfungsi apabila pengguna sistem banyak maka dapat melihat data pertama, sebelum, selanjutnya dan terakhir. Pada bagian atas frame juga terdapat *Combobox* Show: yaitu fasilitas untuk melihat berapa banyak pengguna sistem, bisa dipilih per 10/25/50/100 pengguna. Gambaran rancangan menu Master Data Pengguna adalah seperti pada Gambar 3.19.

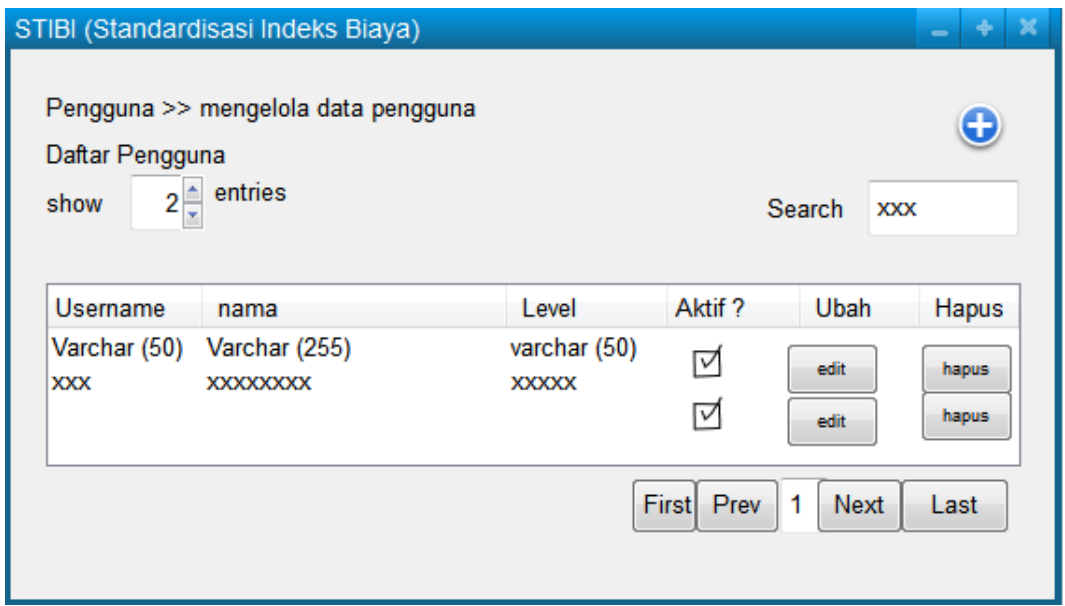

Gambar 3.19 Halaman Menu Master Data

#### 9) Halaman Profil

Halaman profil yaitu informasi detail profil pengguna berupa *User* name berukuran Varchar(50), Level Varchar(25), Aktif atau tidaknya pengguna dengan menekan *CheckBox* berukuran Char(1), nama Varchar(255), dan Password Varchar(50). Password di sistem akan ditampilkan secara acak dan dapat diganti dengan mengganti langsung password pada texfield yang tersedia. Halaman Profil tergambar dalam Gambar 3.20.

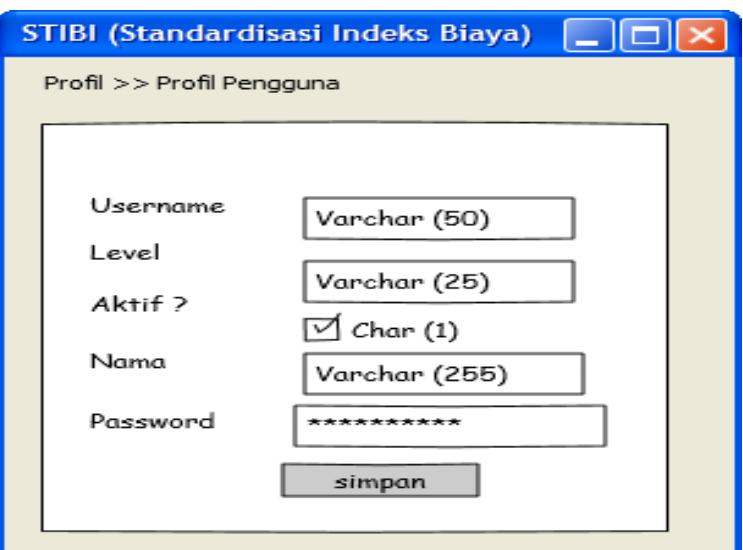

Gambar 3.20 Halaman Profil

10) Halaman Keluar

Halaman keluar yaitu untuk memberi pesan kepada pengguna apabila akan keluar dari sistem atau tidak. Rancangan Menu Keluar terdapat dalam Gambar 3.21.

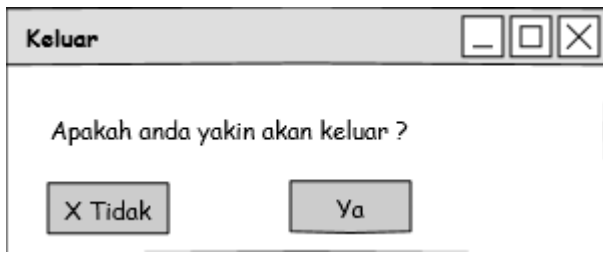

Gambar 3.21 Halaman Menu Keluar